GMO GlobalSign Holdings K.K.

## 電子印鑑なら GMOサイン

# 署名依頼メールを受け取られたお客さまへ 立会人型電子契約 ご利用ガイド

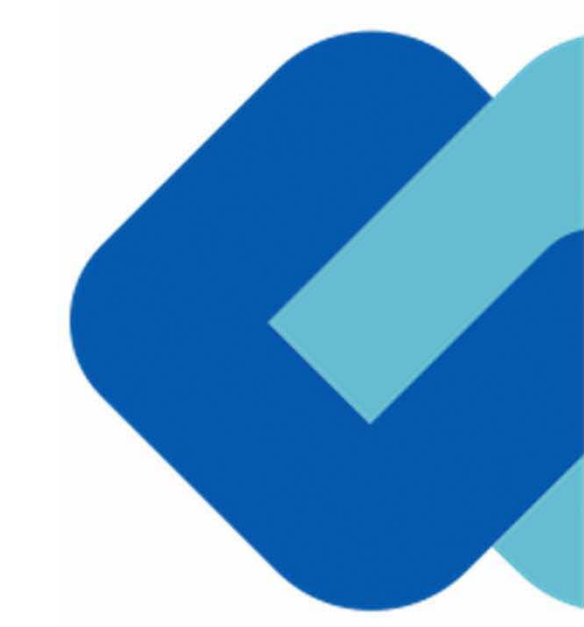

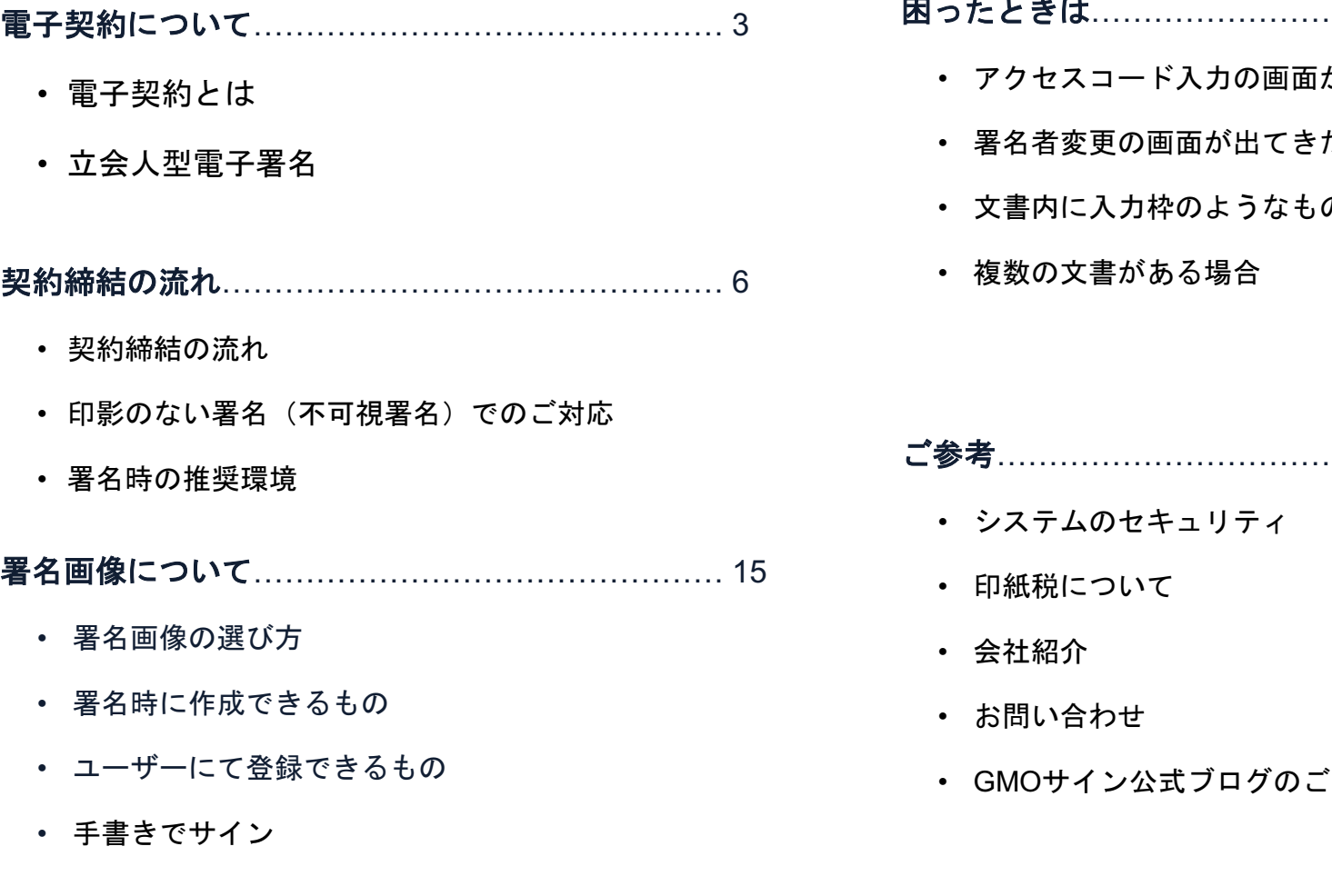

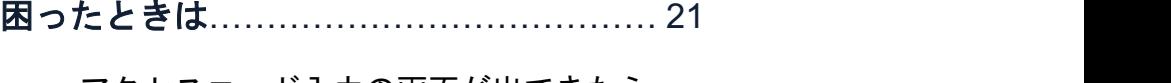

- アクセスコード入力の画面が出てきたら
- 署名者変更の画面が出てきたら
- 文書内に入力枠のようなものが表示されたら
- 

ご参考………………………………………… 26

- システムのセキュリティ
- 
- 会社紹介
- お問い合わせ
- 

## 電子契約について

#### 従来「紙+押印」で締結していた契約書に代わり

## 「電子文書(PDF)+電子署名」で締結する契約です

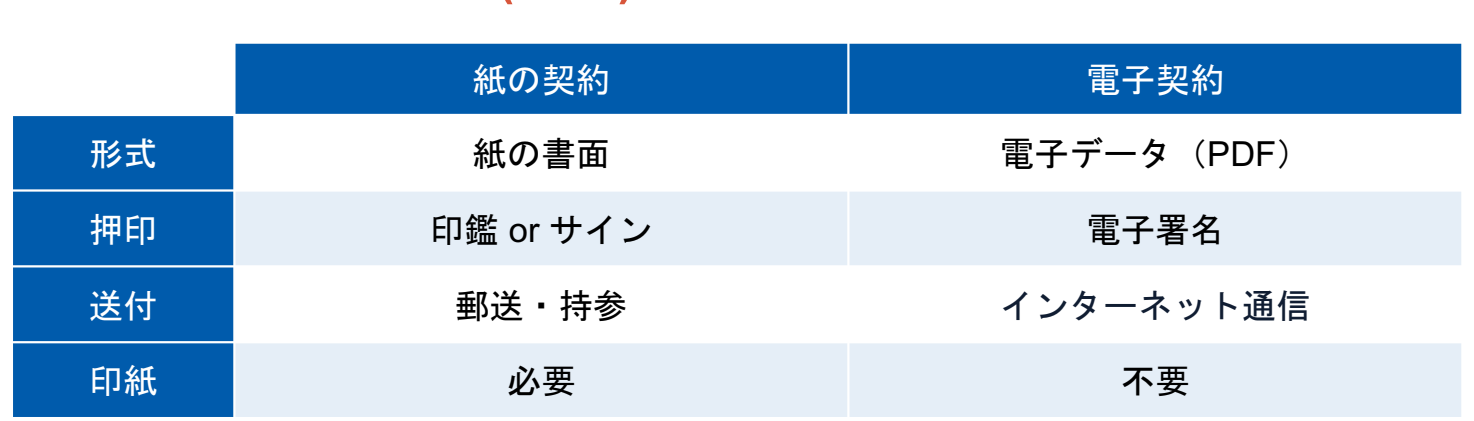

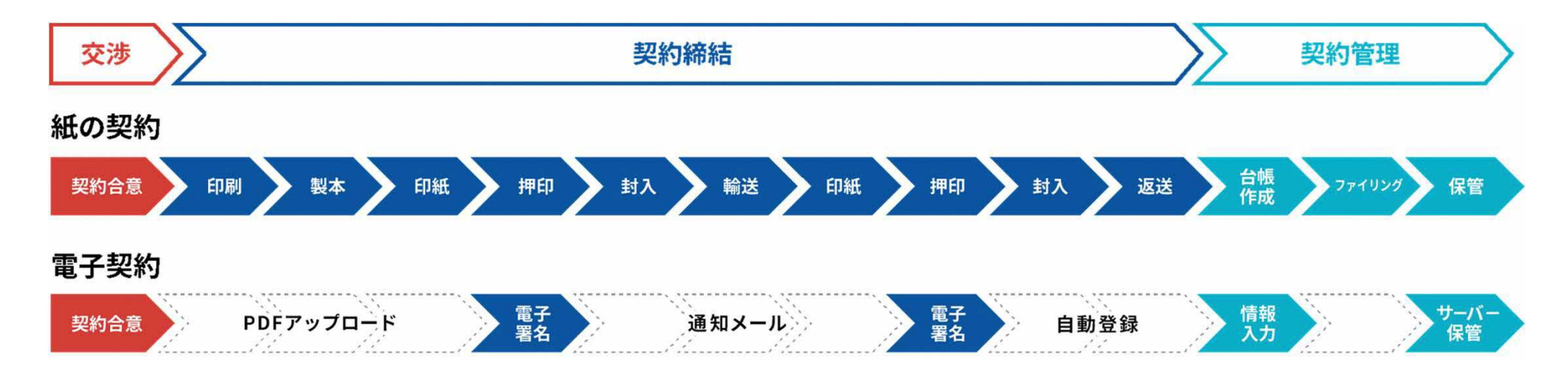

印刷や製本、送付が不要 最短数分で契約締結

立会人型電子署名

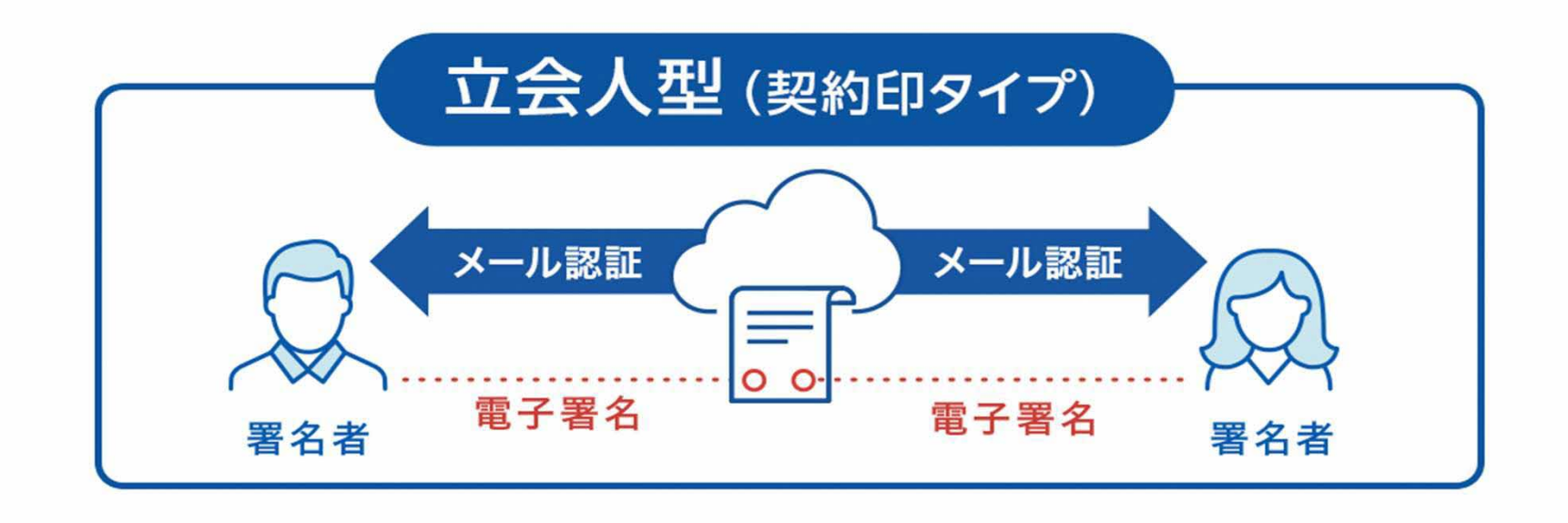

メール認証により、本人性を担保

契約システムから配信されるメールを受信することにより本人確認を行います。一般的にメールを受信さえできれ ば利用できるため、契約相手の負担が非常に軽くスピーディに契約締結完了できる、導入しやすいタイプです。

## 契約締結の流れ

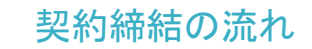

### 1、署名依頼メールが届きます

メール件名「●●●様より▲▲▲への署名依頼が届いています」

メール差出元「電子印鑑GMOサイン <noreply@gmosign.com>」

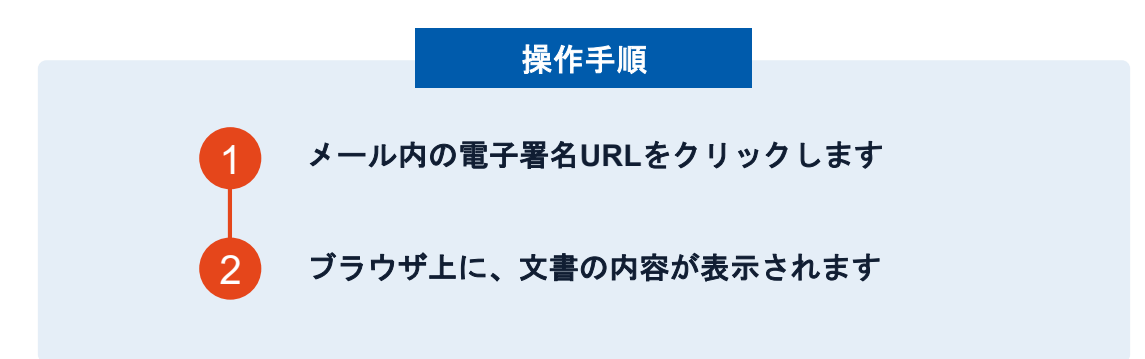

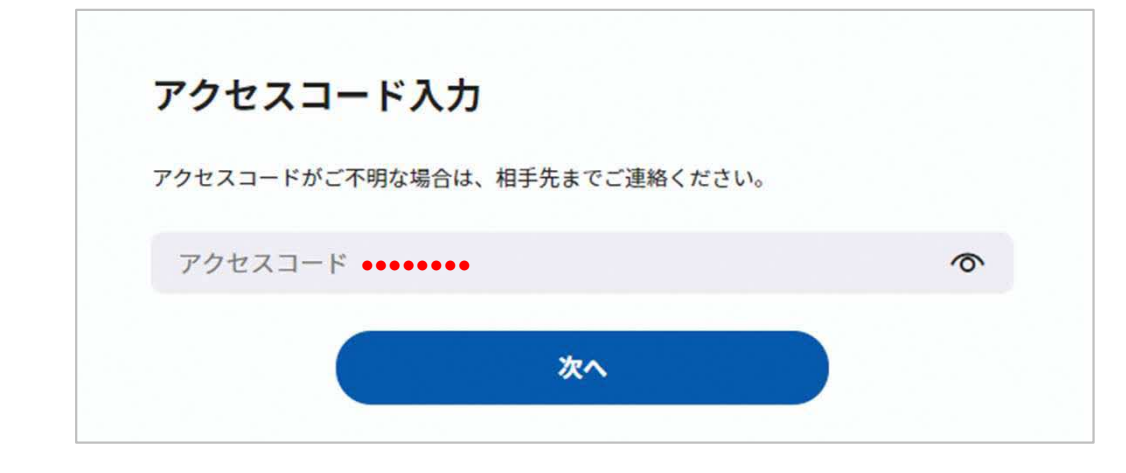

#### アクセスコード入力画面が開く場合

署名依頼元へアクセスコードを確認し、アクセスコード を入力してください

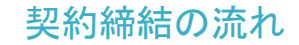

## 2、文書を確認します

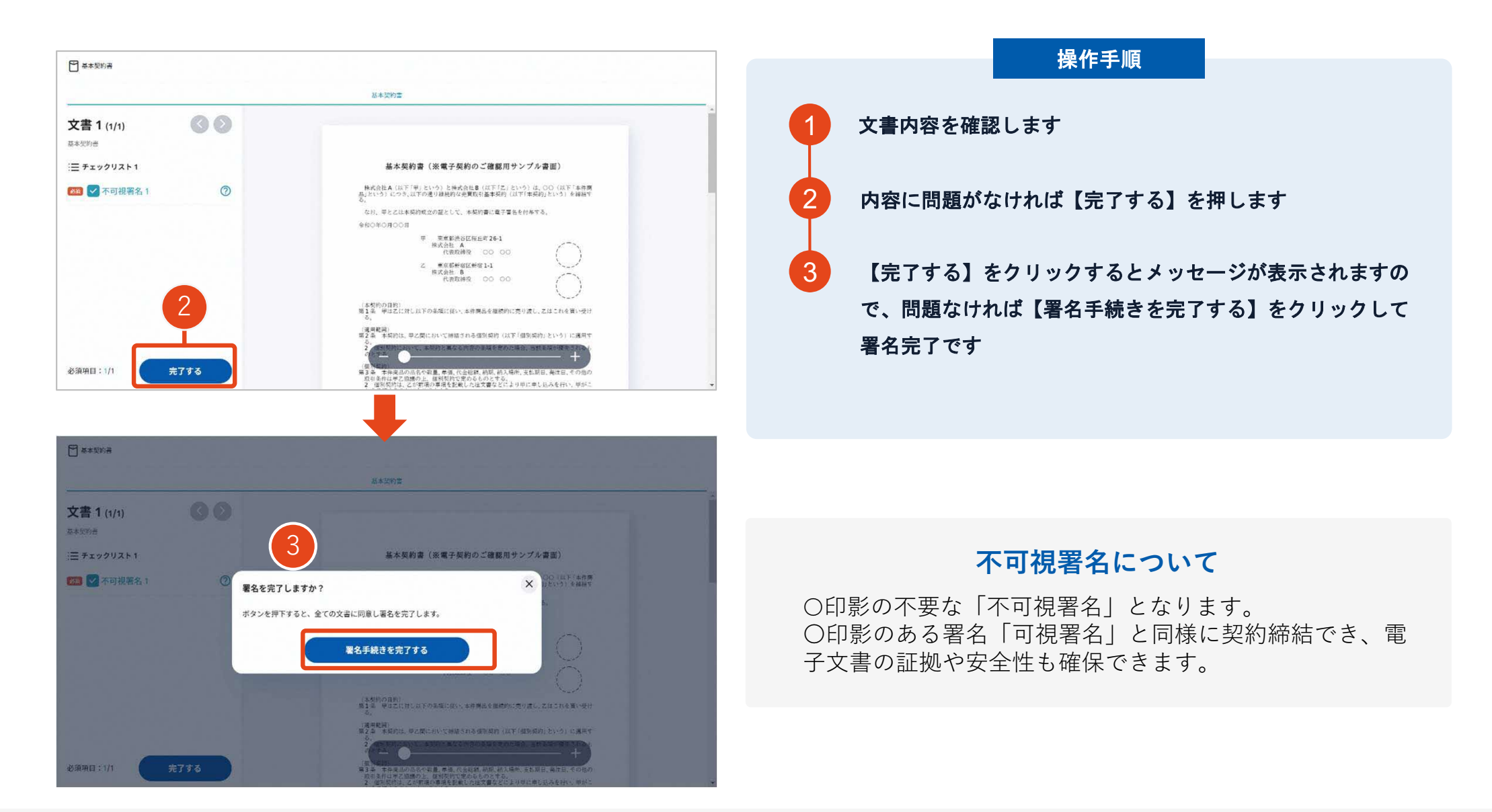

## 不可視署名で依頼された場合のご対応方法

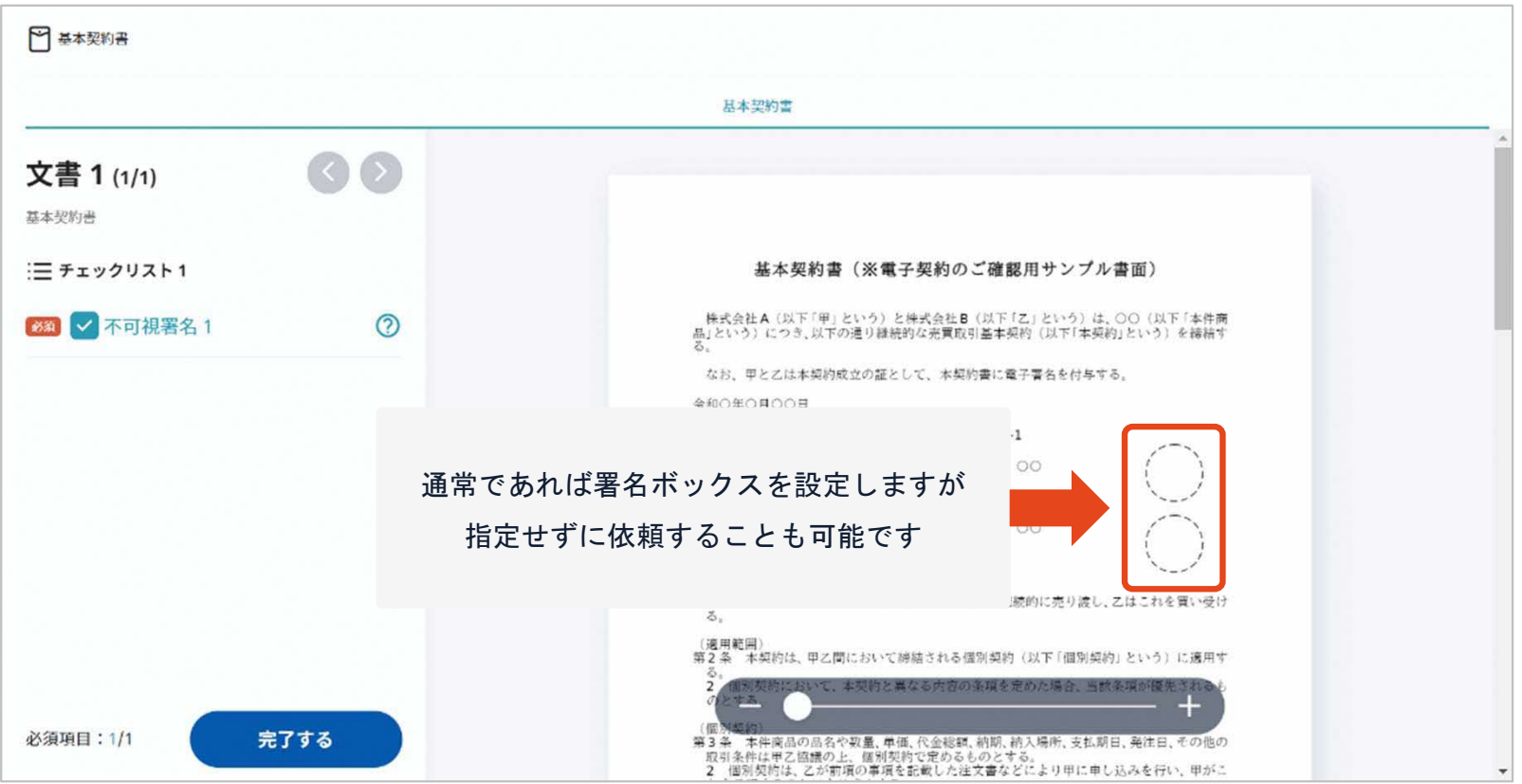

GMOサインでは、書面上に印影が表示されない場合でも 印影のない署名【不可視署名】としてご対応いただけます

## 不可視署名で依頼された場合のご対応方法

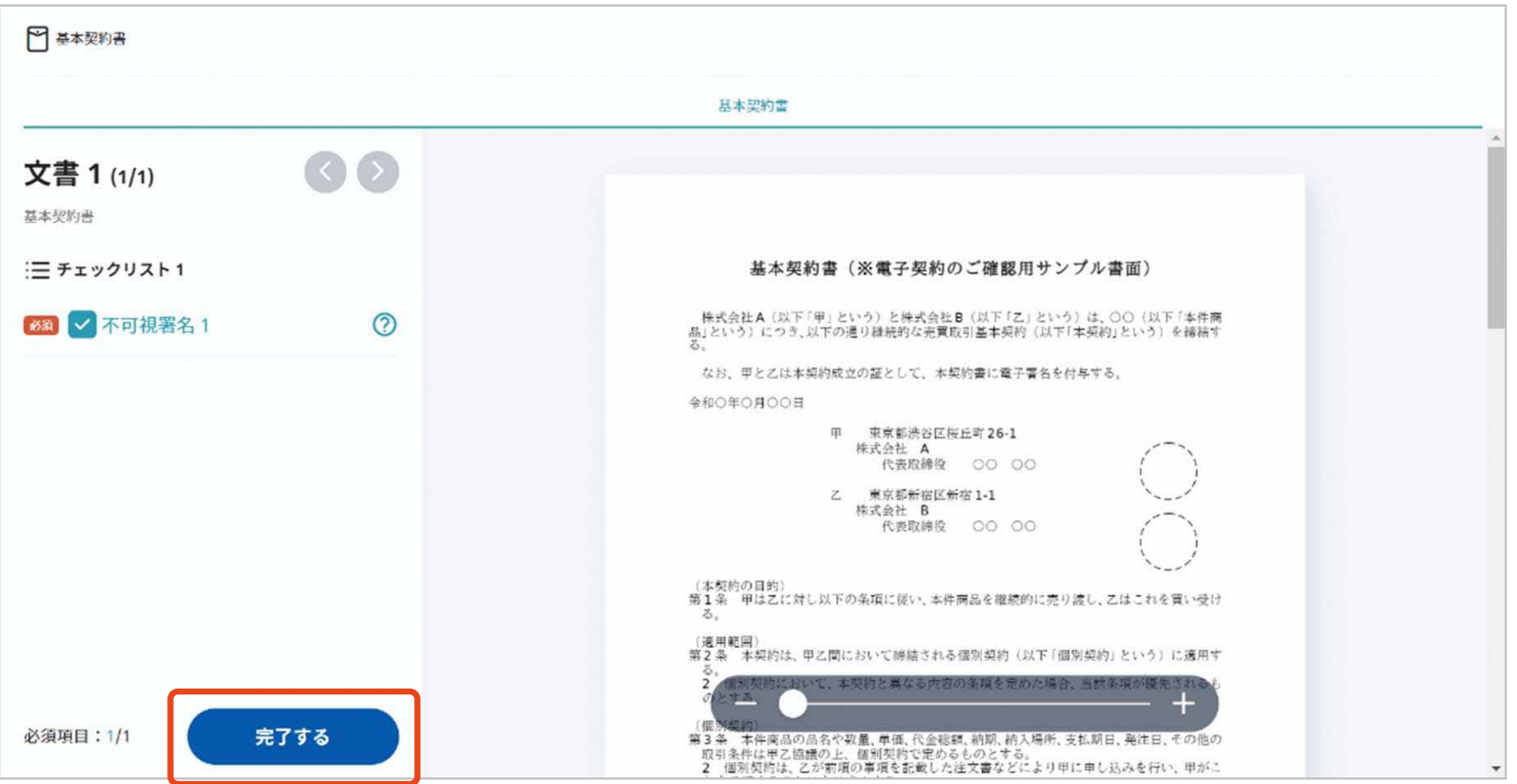

書面の送信元より、署名ボックスを設置・位置指定せずに依頼した場合、 上画像のような署名画面になりますので、書面確認して【完了する】をクリックします

## 不可視署名で依頼された場合のご対応方法

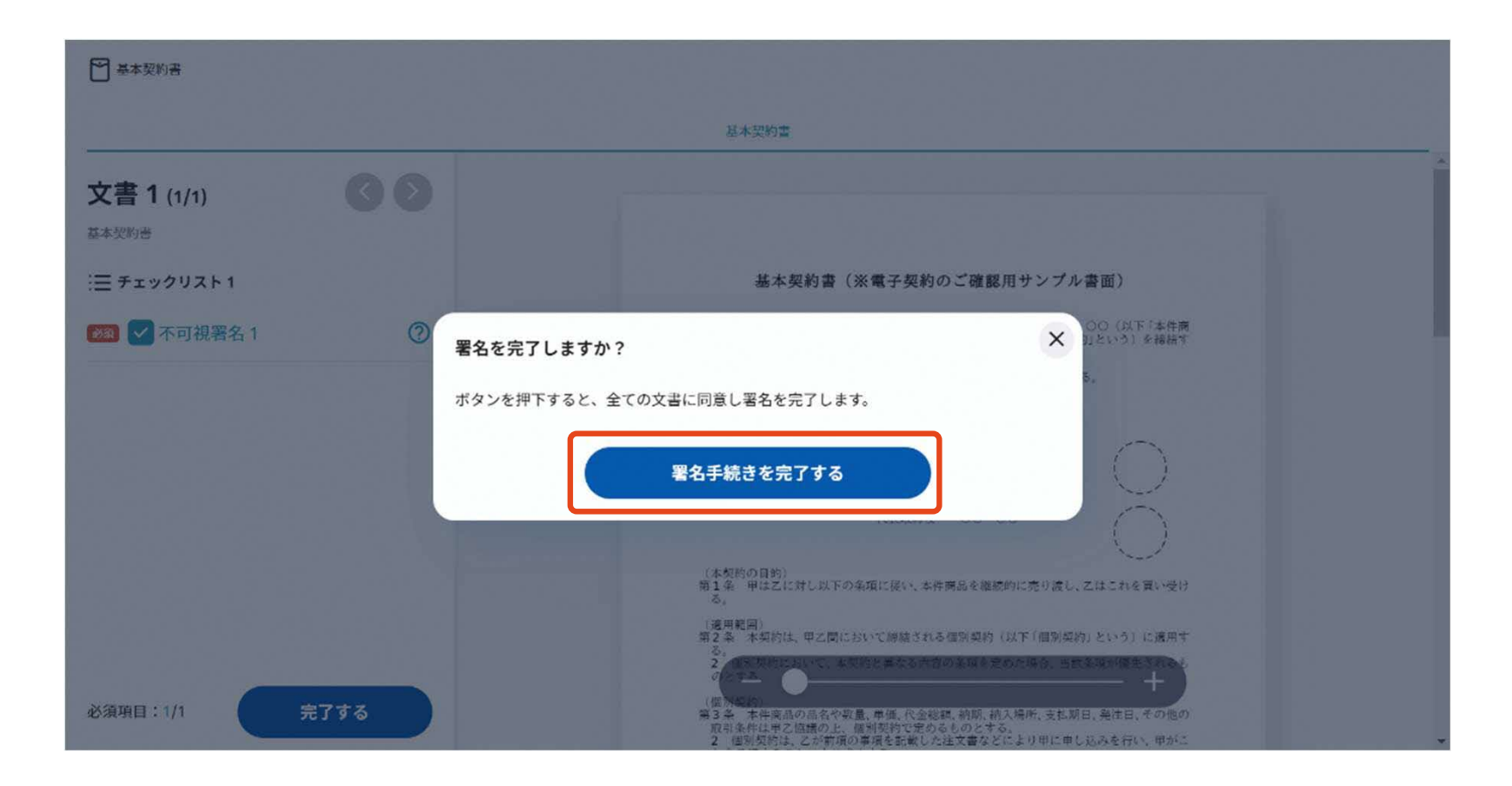

【完了する】をクリックするとメッセージが表示されますので、 問題なければ【署名手続きを完了する】をクリックして署名完了です

## 4、署名済文書のご案内が届きます

全ての署名者(2社間契約の場合=甲乙 など)の署名完了後、

署名済のPDFファイルのダウンロードURLがメールで届きます。

メール件名「電子署名完了のお知らせ」

メール差出元「電子印鑑GMOサイン <noreply@gmosign.com>」

メール配信日時より14日以内にURLより文書をダウンロードし、ご保管ください。

### 以下のオペレーティングシステム、ウェブブラウザのご利用をおすすめします

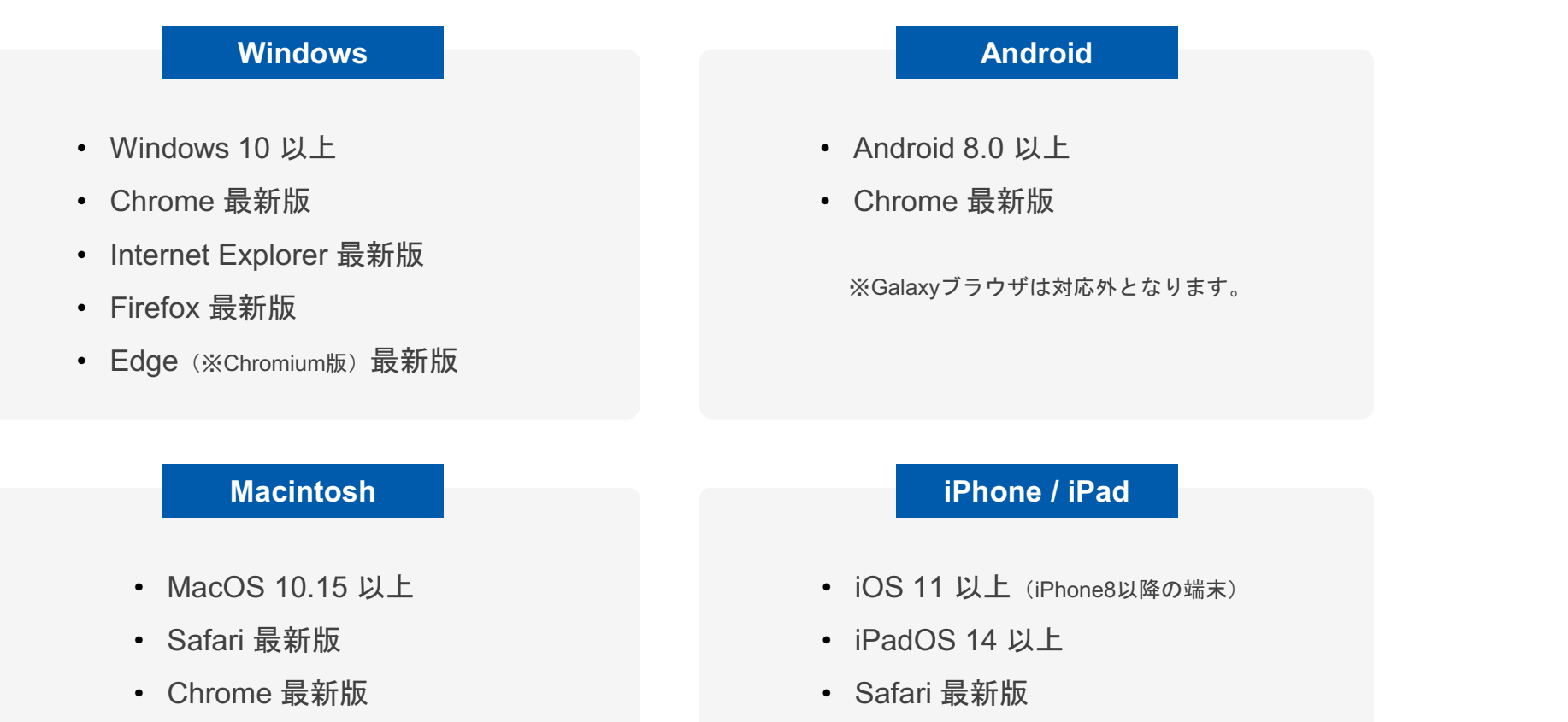

• Chrome 最新版

## 困ったときは

アクセスコード入力の画面が出てきたら

### アクセスコードについて

無関係な第三者による文書の閲覧を防止するためアクセスコード入力画面が表示される場合があります。

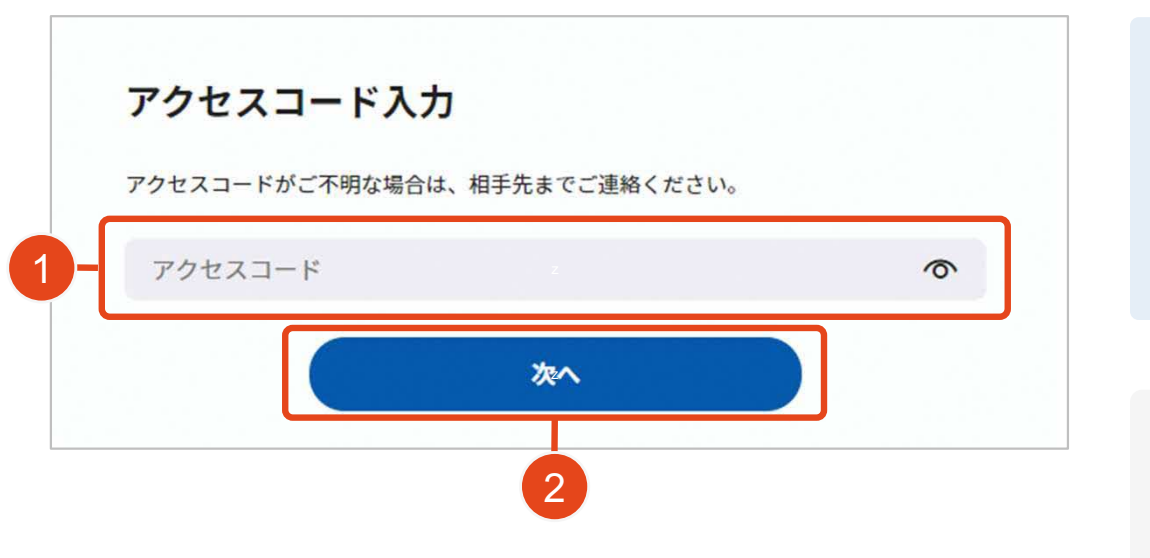

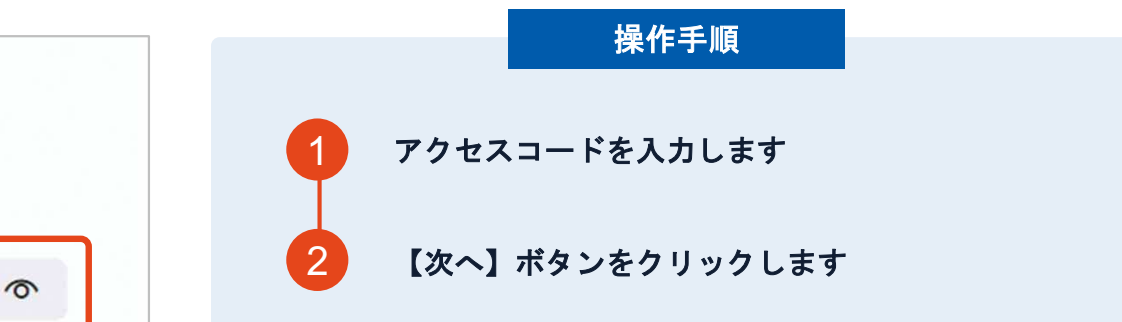

#### アクセスコードがわからない場合

アクセスコードは送信元から別途案内されるため、署名 依頼メールには記載されておりません。 入力するアクセスコードがわからない場合は、送信元へ ご確認くださいますようお願いいたします。

文書内に入力枠のようなものが表示されたら

### フリーテキストエリアについて

文書内に追記入力するための入力枠(フリーテキストエリア)が設定されている場合があります。 文書内に下図のような入力枠やダイアログが表示された場合は入力枠に文字をご入力いただき、署名を行ってください。

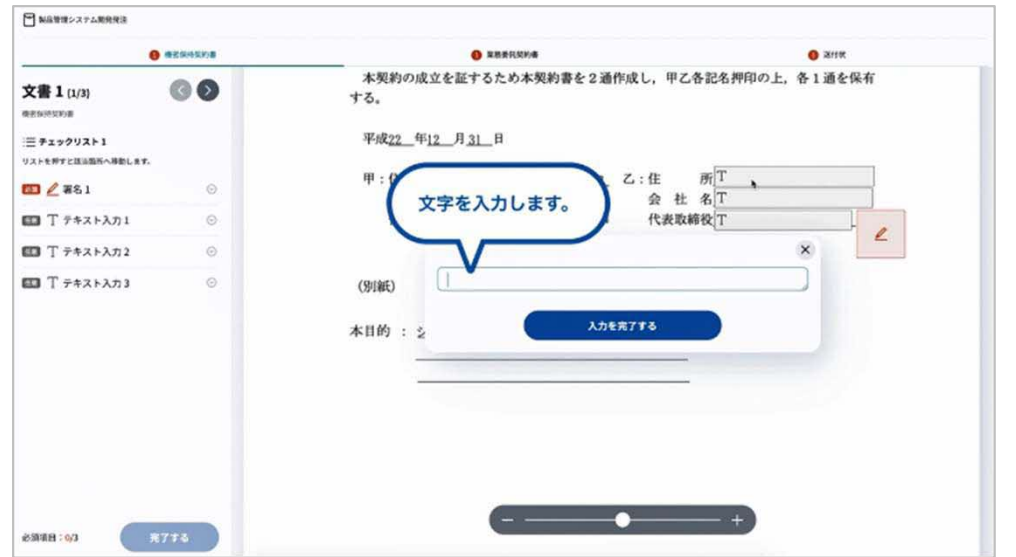

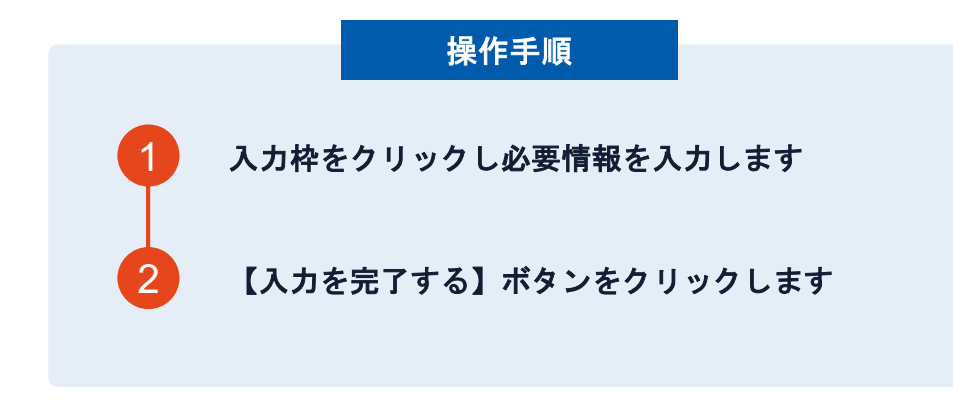

#### 署名ボタンがクリックできない場合

必須の入力枠(フリーテキストエリア)に何も文字が 入力されていないと署名することはできません。

## 複数の文書がある場合、文書表示枠の上部のタブを クリックすることで文書を選択することが可能です

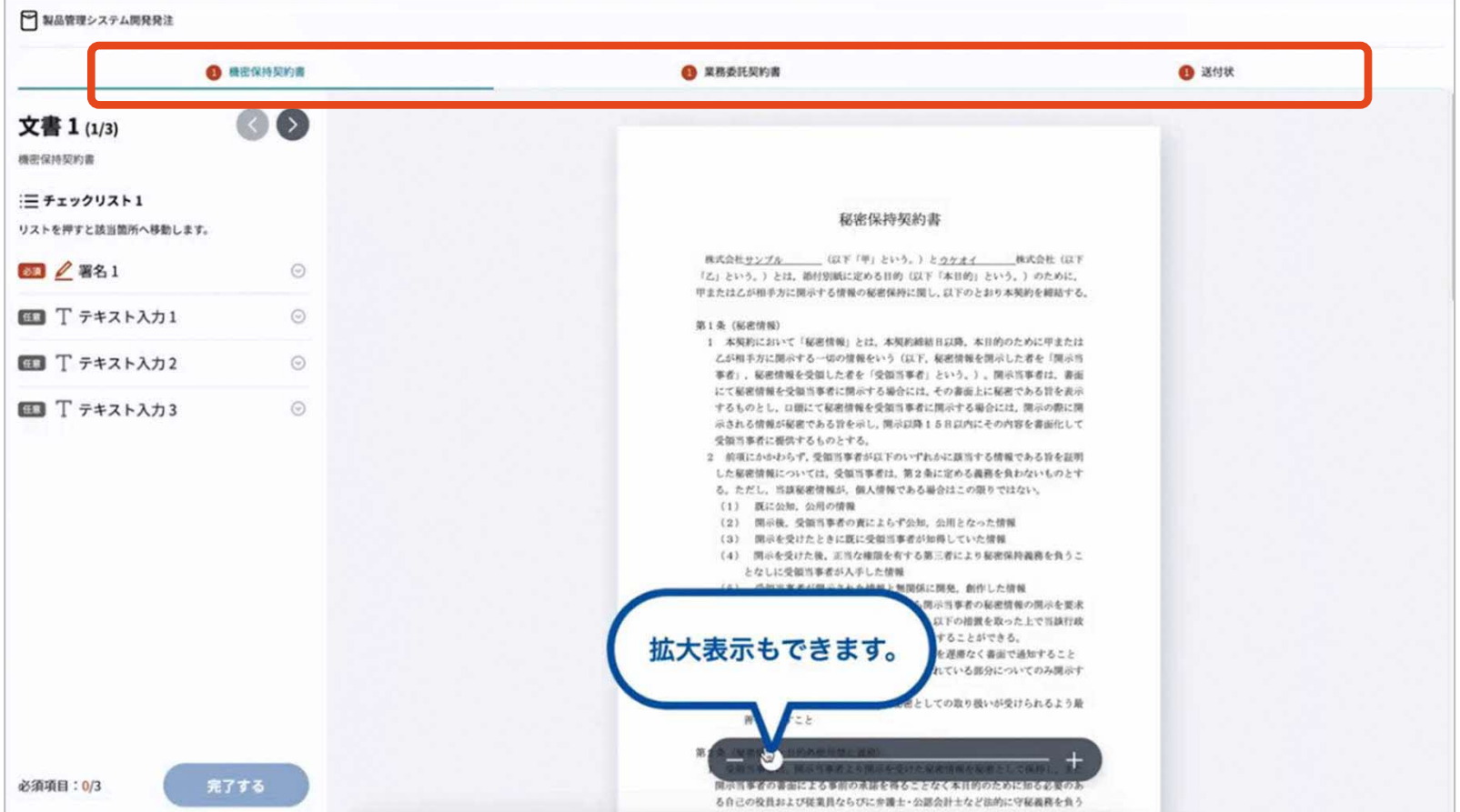

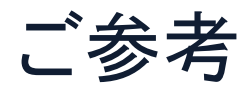

#### システムのセキュリティ

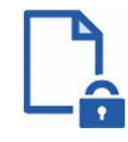

#### ファイル暗号化

GMOサインでは1つ1つの契約データごとに暗号化し て保管しています。

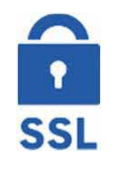

#### 通信の暗号化

通信を暗号化することで、盗み見や改ざんを防止して います。

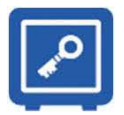

#### Hardware Security Moduleによる署名鍵保管

電子契約に利用するお客さまの署名鍵は、Hardware Security Moduleの堅牢な環境で生成・保管しており、 不正利用を防いでいます。

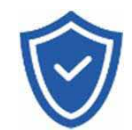

#### セキュリティ診断

外部のセキュリティ専門業者によるセキュリティ診断 を行っています。

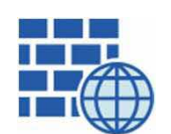

WAF (Web Application Firewall) 不正な攻撃からもシステムを保護しています。

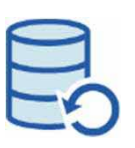

## データバックアップ 全ての契約データを日次でバックアップを取って

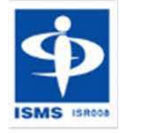

#### ISMS27001

います。

2006年11月にISMS(情報セキュリティマネジメント システム)の国際規格「ISO/IEC27001:2013」並びに 「JIS Q 27001:2014」を取得しています。

#### 印紙税法第2条は、課税対象となる「文書には、…印紙税を課する。」と規定しています。

この「文書」に電子契約が該当するかが問題となりますが

内閣総理大臣による答弁および国税庁への照会への回答において

電子文書には印紙税が課税されないと明言されています。

#### ※内閣参質162第9号 平成17年3月15<sup>日</sup>

http://www.sangiin.go.jp/japanese/joho1/kousei/syuisyo/162/touh/t162009.h tm and the contract of the contract of the contract of the contract of the contract of the contract of the con

「事務処理の機械化や電子商取引の進展等により、これまで専 ら文書により作成されてきたものが電磁的記録により作成され るいわゆるペーパーレス化が進展しつつあるが、文書課税であ るにおいては、電磁的記録により作成されたものについて課税 されない」

#### ※国税庁ウェブサイト 照会事項への回答

https://www.nta.go.jp/about/organization/fukuoka/bunshokaito/inshi\_sonota/ 081024/02.htm

「注文請書の現物の交付がなされない以上、たとえ注文請書を電 磁的記録に変換した媒体を電子メールで送信したとしても、ファ クシミリ通信により送信したものと同様に、課税文書を作成した ことにはならないから、印紙税の課税原因は発生しない」

★子印紙なら **GMOサイン**  会社紹介

*MUNICIAN* 

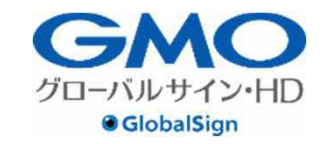

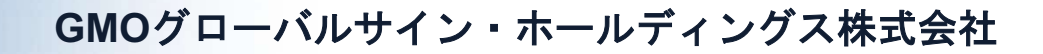

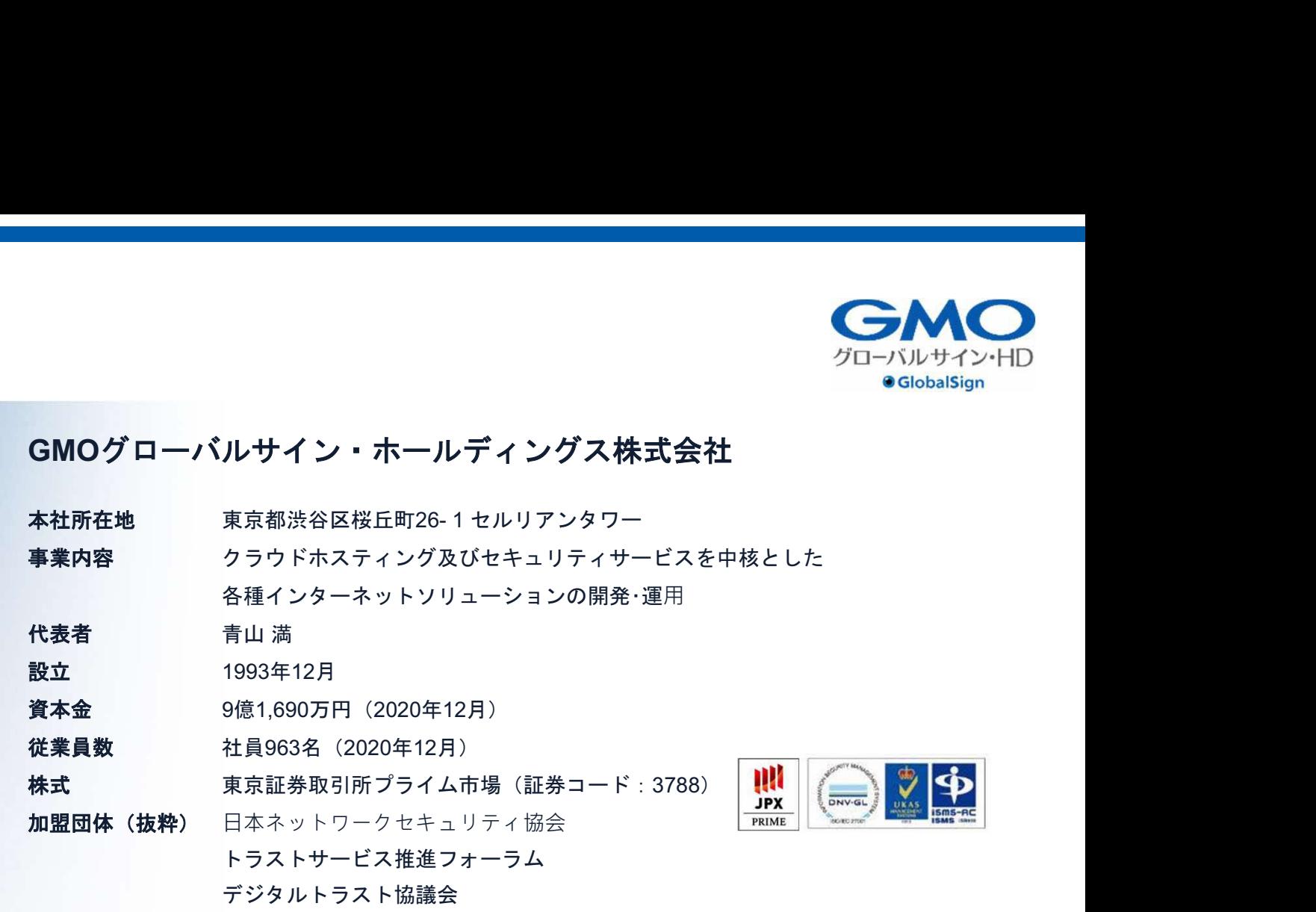

クラウド・ホスティング、セキュリティ事業をはじめ、 幅広いラインナップでお客さまのビジネスを支えています。

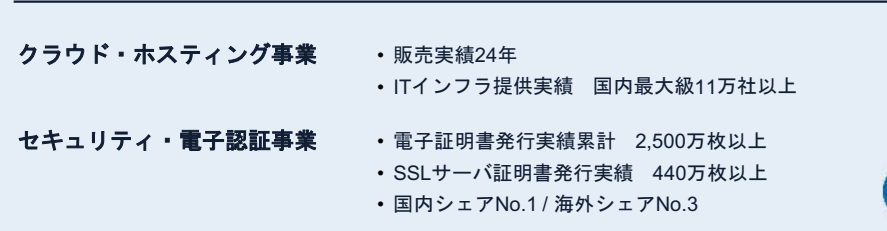

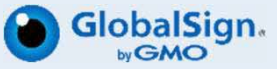

## お気軽にお問い合わせください

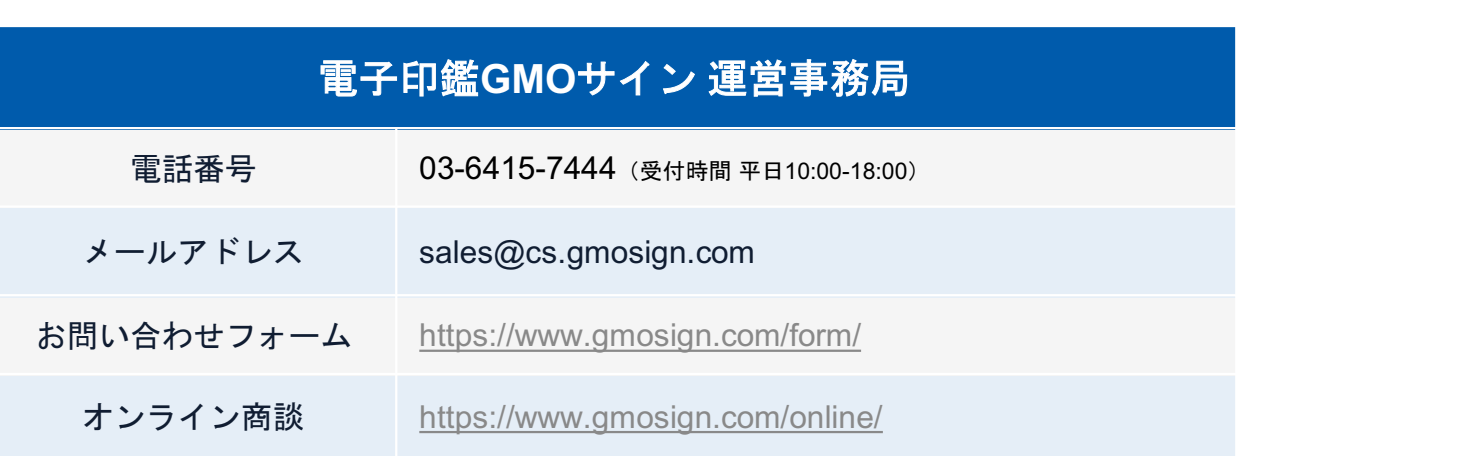

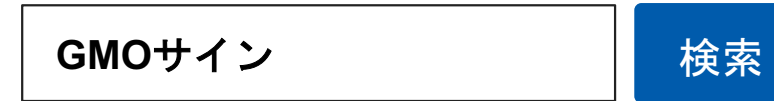

## \最新情報をお届け! 電子印鑑GMOサインのSNSアカウント/

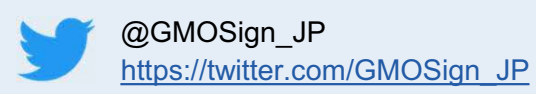

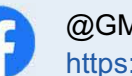

@GMOSign https://www.facebook.com/GMOSign/ GMOサイン公式ブログのご案内

## GMOサイン公式ブログもぜひご覧ください

### 日本の脱印鑑を応援するブログ

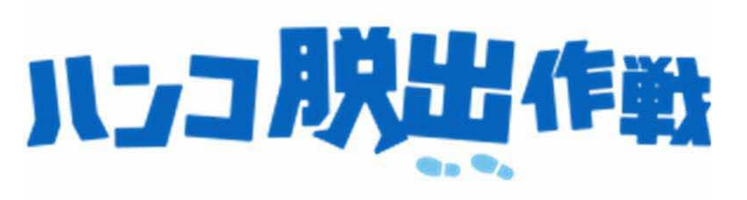

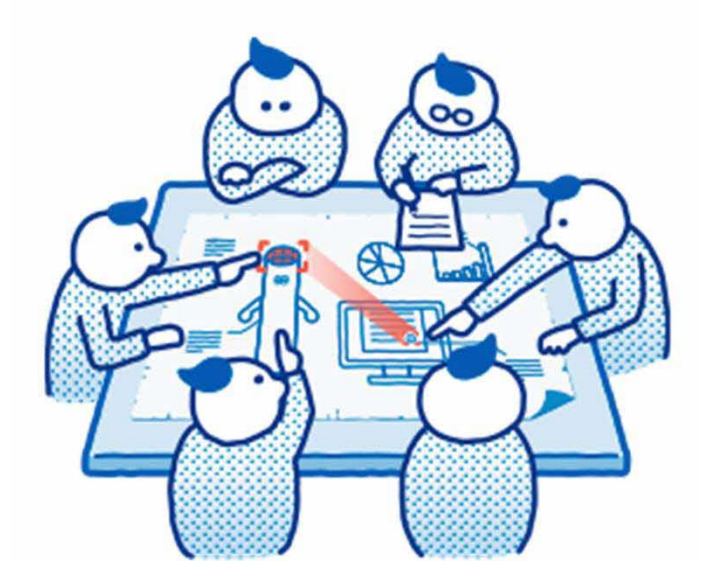

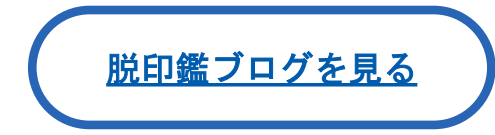

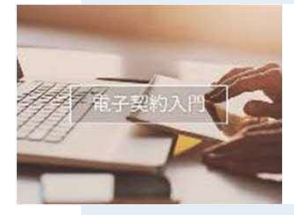

オススメの記事

【電子契約とは?】

書面契約との違い・電子契約導入のメリット

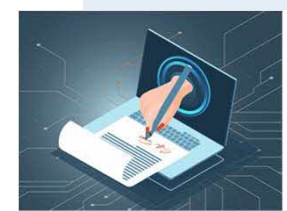

電子契約サービスが使える文書・契約類型

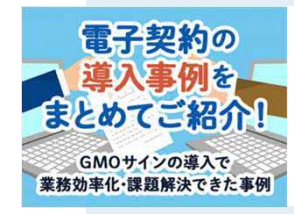

【GMOサインで業務効率化】

電子契約の導入事例まとめ